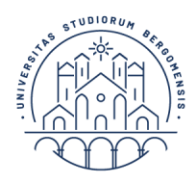

**UNIVERSITÀ DEGLI STUDI DI BERGAMO**  Diritto allo studio

## Guida al pagamento delle tasse universitarie tramite PagoPA

Accedi al tuo sportello internet studenti utilizzando le credenziali in tuo possesso. Nella sezione "Segreteria" → "Pagamenti" troverai l'elenco delle fatture emesse con indicazione dello stato del pagamento.

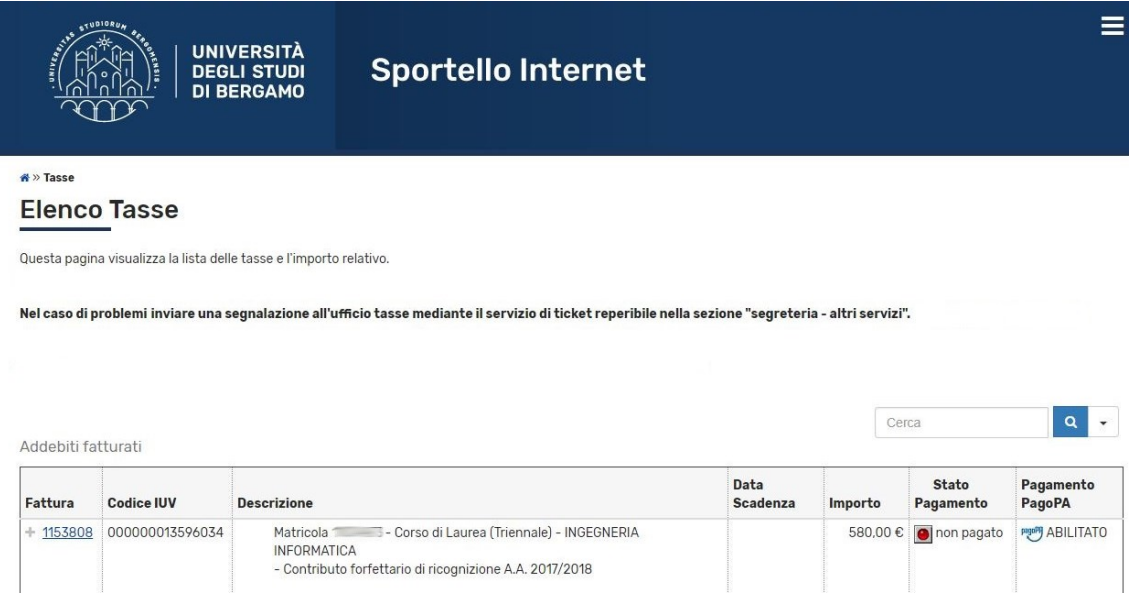

Potrai accedere alla schermata di pagamento cliccando sul numero di fattura presente a sinistra.

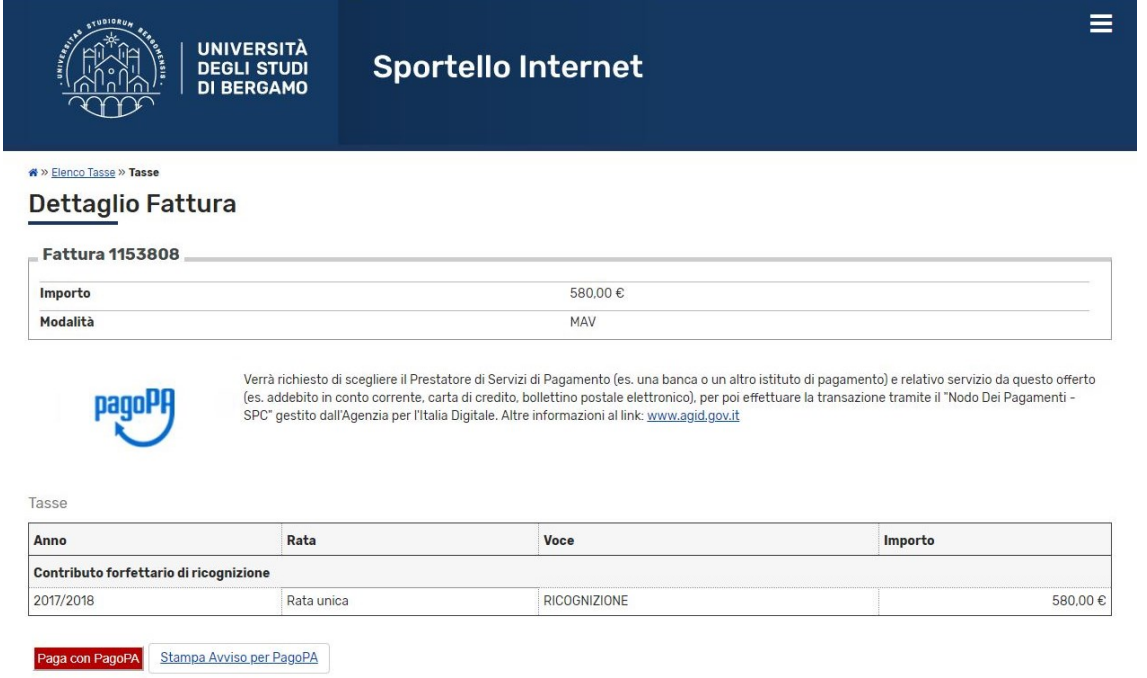

L'elenco di tutti i Prestatori di Servizi di Pagamento (PSP) che aderiscono al sistema PagoPA è disponibile in un'apposita [pagina web](https://www.agid.gov.it/it/piattaforme/pagopa/dove-pagare) dell'Agenzia per l'Italia digitate.

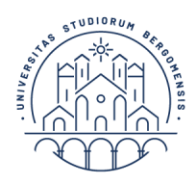

Diritto allo studio

**UNIVERSITÀ** 

**DEGLI STUDI DI BERGAMO** 

Selezionando il pulsante **"Stampa Avviso per PagoPA"** potrai stampare un documento pdf attraverso il quale potrai effettuare il pagamento presso una banca o un altro sportello che supporti i pagamenti tramite PagoPA (comprese le tabaccherie in cui è attivo il servizio Sisal Pay o Lottomatica). I dati presenti sul pdf stampato possono essere utilizzati anche per effettuare il pagamento tramite sistema di home banking che preveda la modalità di pagamento "IUV", "PagoPA" o CBILL.

Selezionando il pulsante **"Paga con PagoPA"** avrai la possibilità di procedere al pagamento immediato online utilizzando una della modalità disponibili.

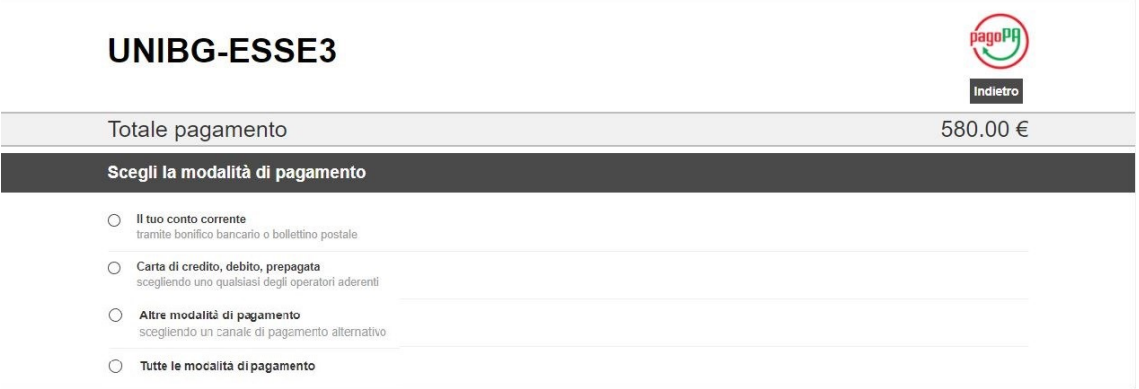

## Modalità "Il tuo conto corrente"

Cerca l'operatore bancario dove hai un conto.

Se la tua banca compare nell'elenco delle banche abilitate, è sufficiente identificarsi con le credenziali solite che utilizzi per accedere al servizio di home banking.

Nota bene: se selezioni questa modalità e poi non procedi con il pagamento, la procedura di pagamento resterà bloccata per un periodo che può variare da 15 minuti a 2 ore.

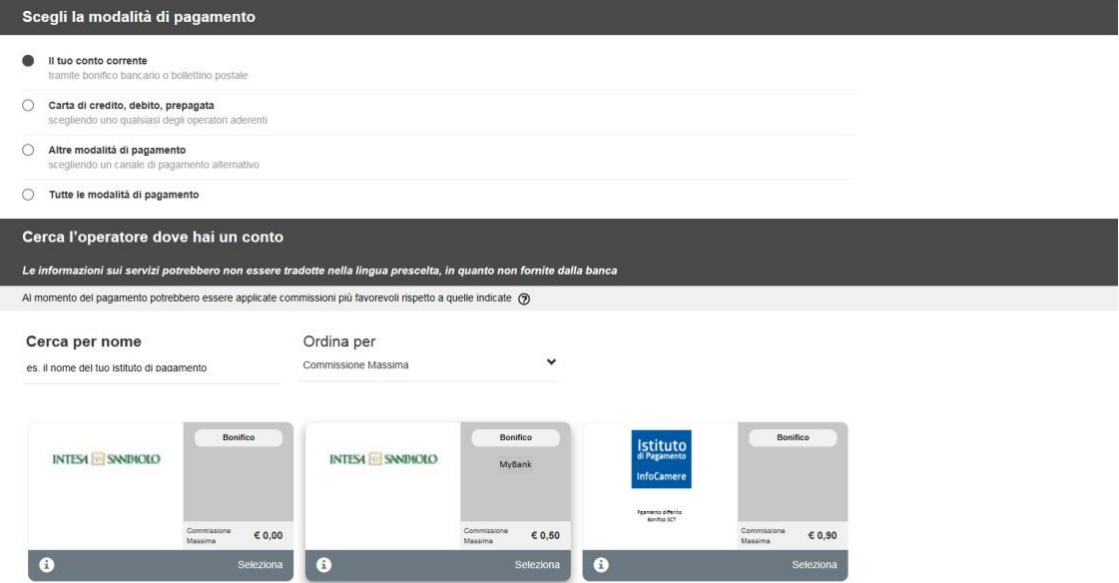

## Modalità "Carta di credito, debito, prepagata"

Se selezioni questa modalità, ti verrà chiesto di scegliere il circuito preferito. Ti verrà mostrato un elenco di intermediari e per ognuno sarà indicata la commissione applicata. Puoi scegliere un intermediario qualsiasi; non è necessario che tu abbia un conto corrente presso quell'istituto**.**

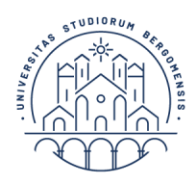

**UNIVERSITÀ DEGLI STUDI DI BERGAMO** 

Diritto allo studio

Una volta che avrai effettuato il pagamento riceverai, entro pochi minuti, una mail con indicazioni dell'esito.

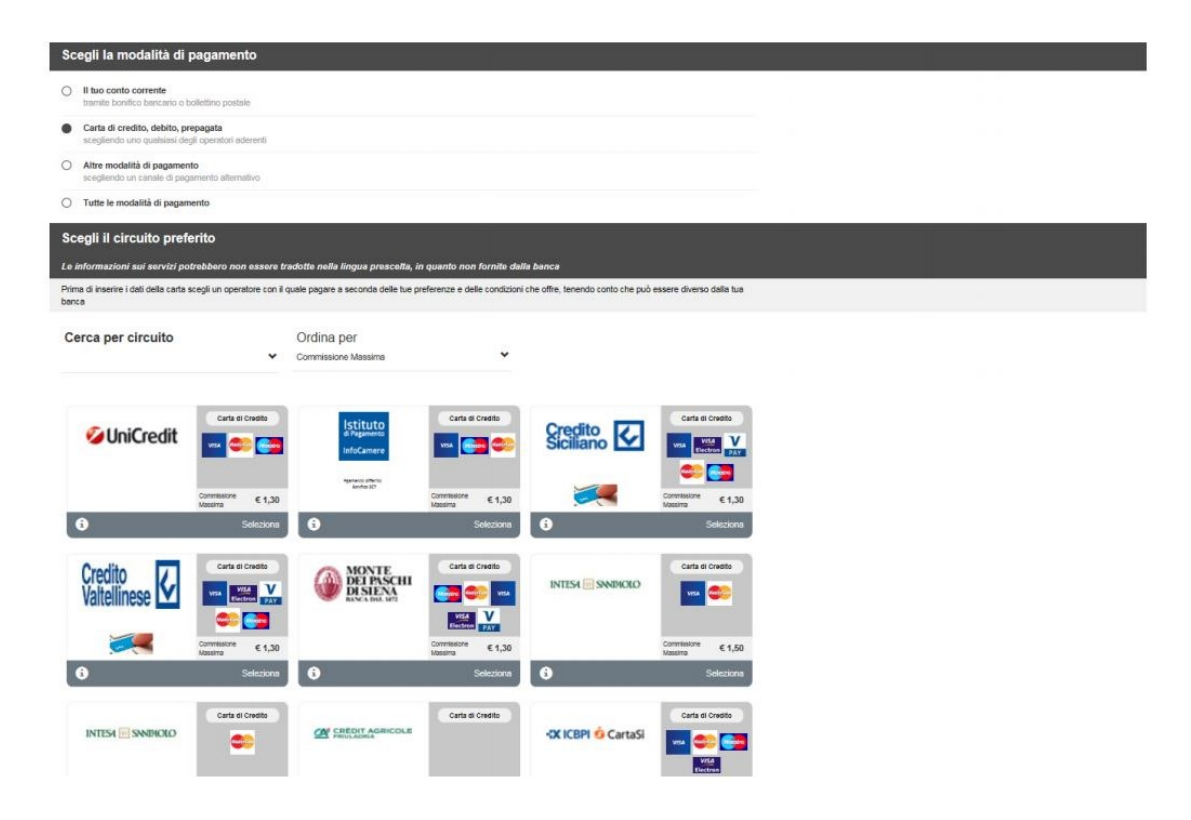

## Modalità "Altre modalità di pagamento"

Selezionando questa modalità potrai scegliere tra diversi metodi alternativi che si renderanno via via disponibili nel corso del tempo.

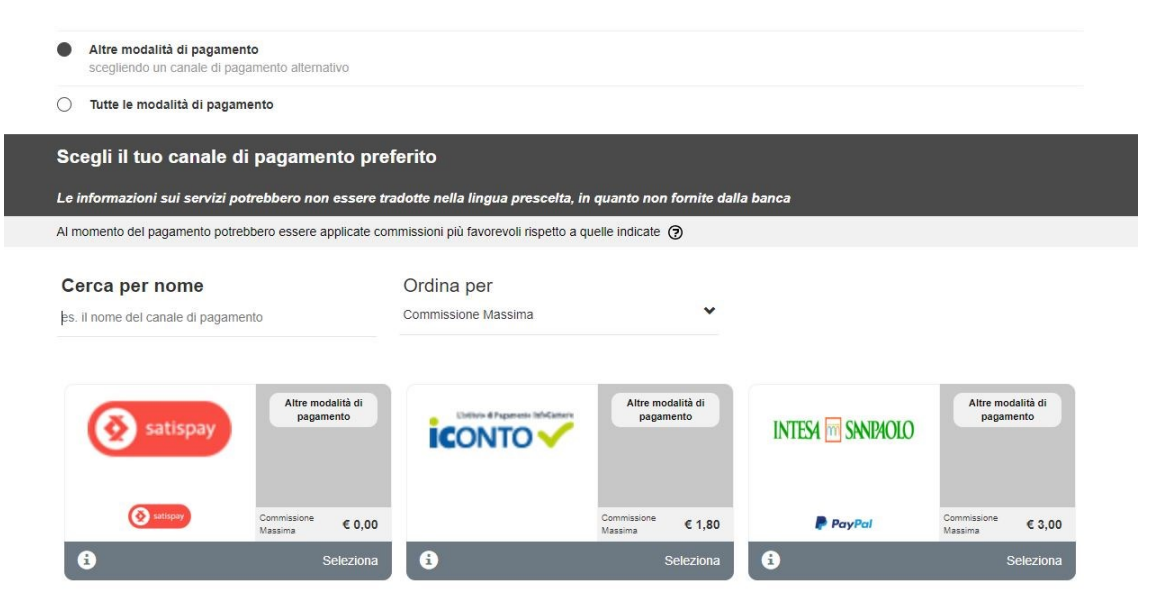